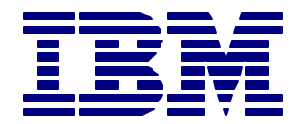

# **IBM** *Insight for SAP R/3*

# *Results of Analysis for XYZ*

*Insight Data Collected From*

*June 28, 2001 – July 5, 2001*

Document Prepared By IBM America's Techline On **August 11, 2001**

# **http://www.ibm.com/erp/sap/insight**

*IMPORTANT: Supplying correct hardware information during data collection process with IBM Insight for SAP R/3 (Server Model Numbers, # of CPUs, Speed in MHz) is the sole responsibility of the customer.* 

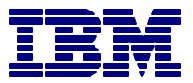

## **Control Section**

## *CONTACTING IBM*

You can contact IBM in one of the following ways:

- Send a note to IBMERP@US.IBM.COM and include the word "INSIGHT" in your subject heading.
- Call us at 1-800-IBM-0222
- For a more detailed analysis than provided here, please contact Rudy Waldner of IBM Global Services at 919-301-4162. Rudy is responsible for providing service offering for client/server capacity analysis and modeling.

#### *MODULE ABBREVIATIONS*

- AC Accounting General
- CO Controlling
- CS Customer Service
- EC Enterprise Controlling
- EHS Environment Management
- FI Financial Accounting
- IM Investment Management
- IS-RE Real Estate Management
- LE Logistics Execution
- LO Logistics General
- MM Materials Management
- PA Personnel Management
- PE Training and Event Management
- PM Plant Maintenance
- PP Production Planning and Control
- PS Project System
- PT Personnel Time Management
- PY Payroll Accounting
- SD Sales and Distribution
- TR Treasury
- BC Basis Components
- CA Cross-Application Components
- SY System Tasks
- BT Batch
- OT Other (Not Identified)

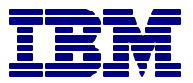

## **Client Site Description**

*CUSTOMER*

**XYZ**

## *CUSTOMER CONTACT*

**John Doe** John.Doe@xyz.com

# *TOOL RUN DATE*

June 28 2000 – July 5, 2001

## *INSTALLED SYSTEM INFORMATION*

SAP ver: 4.0 B SAP Kernel ver: 4.0 B

Operating System: AIX

Database: Oracle

SID: PRD

#### *TOOL INFORMATION:*

Insight: ver 2.7 Analysis Tool: ver C++ 2.7

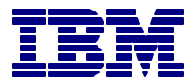

## **System Performance**

Insight Observed **Peak Hour SAP Dialog Steps** between the monitoring period=**46,289**

Insight Observed **Peak Hour Active Users** between the monitoring period = **140**

**Average & Peak CPU Utilization** for all servers between the monitoring period

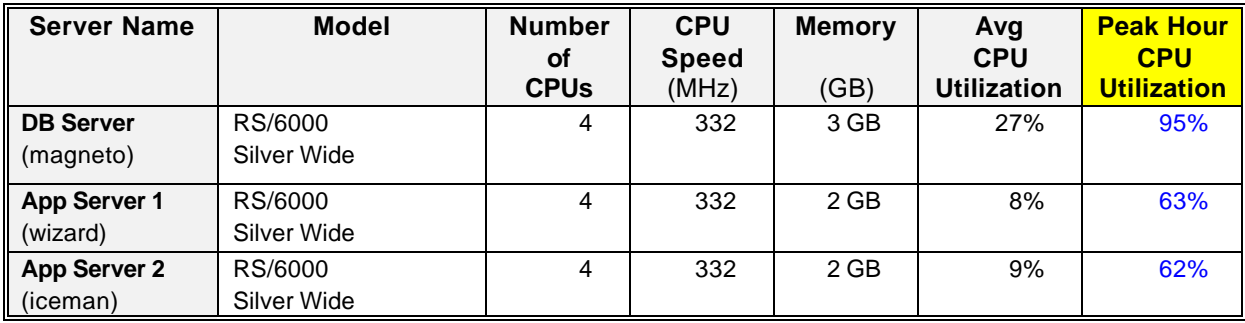

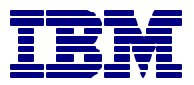

## **Report 1 of 9 - Active Users Observed**

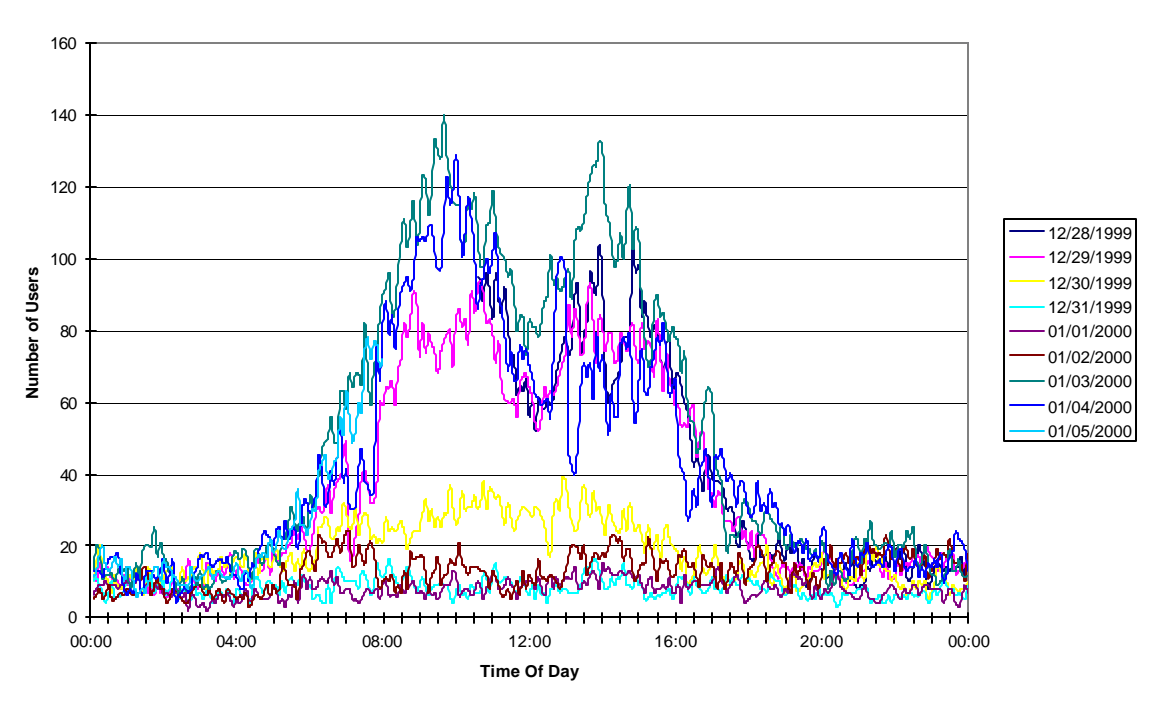

**Acitve Users (Based On Activity Within A 5 Minute Interval)**

#### *ANALYSIS*

- Average number of active users between the monitoring period  $= 26$
- Highest number of active users = **140** at **9:40am** on Jan 3, 2000.
- Number of individual users logged on between the monitoring period = **2,776**

This data is the result of identifying the number of users that did any type of SAP R/3 activity during the various five minute intervals monitored (and annotated at the bottom of the above graphic). The intervals were created by the light weight CPU capture process used to gather load information during the data capture process of "Insight". The activity was generated by analyzing the SAP R/3 "stat" file in the evening for dialogue step records that occurred (or transcend) a CPU monitor period.

These results provide a good metric on your active user community profile. Use this with the size of your current "named" community to determine future user growth impacts.

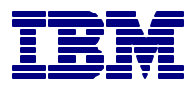

## **Report 2 of 9 - Dialog Steps Observed Per Hour**

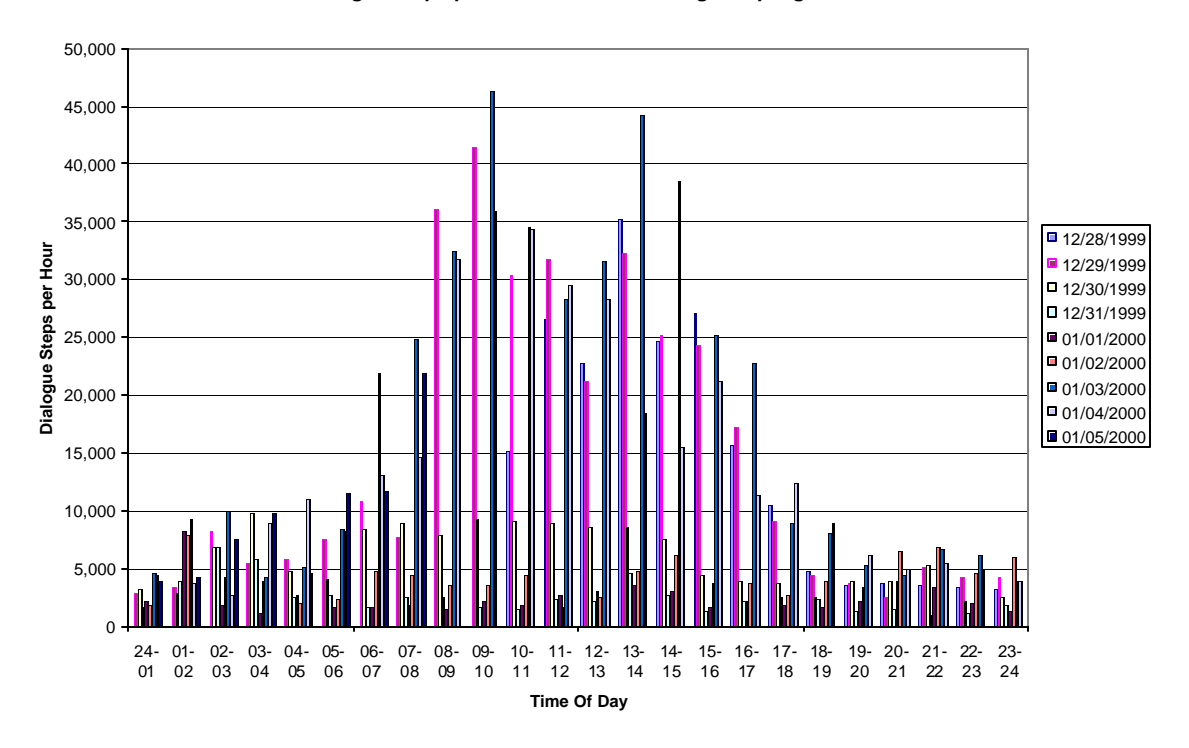

**Dialogue Steps per Hour Observed During Sampling Period**

#### *ANALYSIS*

- Average number of Dialog Steps per Hour = **9,285**
- Peak between 9:00am 10:00am = **46,289** on Jan 3, 2000.

This chart provides information on the number of dialogue steps monitored during the data collection process. Your company is probably already tracking this data. It is provided here to help verify the collection period was the peak period of interest.

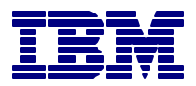

## **Report 3a of 9 – Average Response Time**

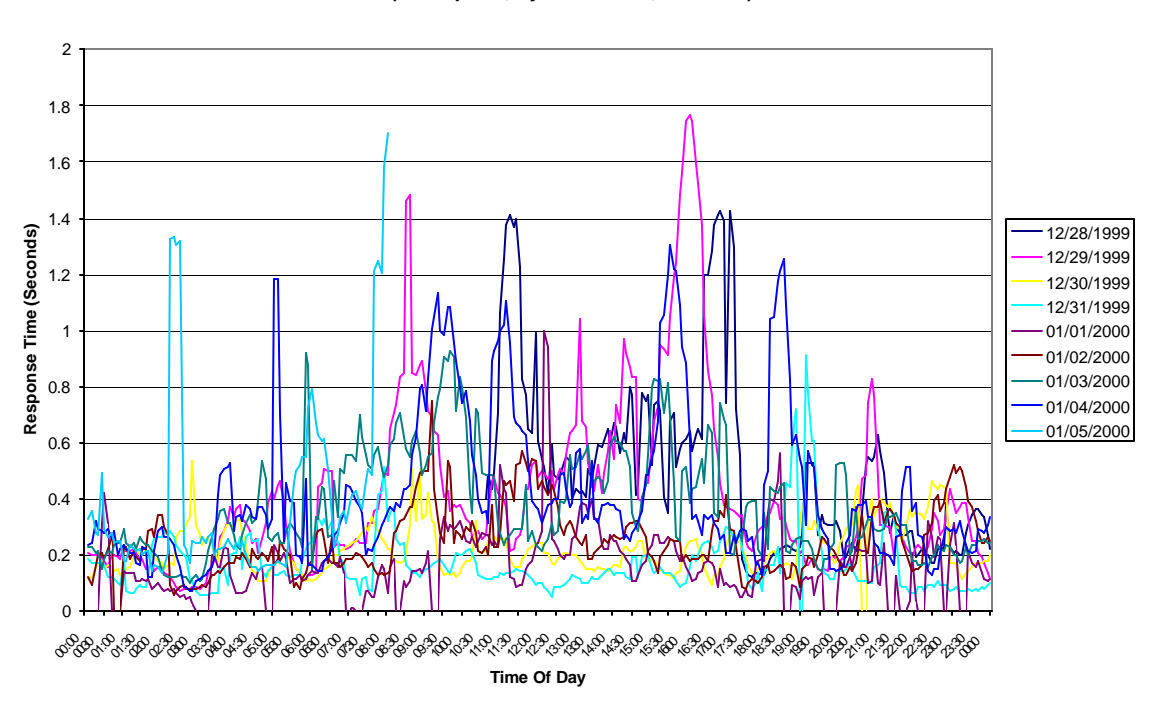

**Avgerage Interactive Response Times By TOD (No Reports, System Tasks, Or Batch)**

#### *ANALYSIS*

This chart shows the "average" response time of those dialogue steps that finished within each 5-minute interval during the observed and plotted period. Batch and reporting are excluded from these averages to make them more representative of interactive response time. System dialogue steps are also excluded, as they would tend to arbitrarily lower the average for this graph. However, it should be noted that one long running RFC to an interface may run for 1000 seconds while 99 dialogue steps finished in under a millisecond, the average would be 10 seconds while 99 percent finished very quickly.

The important aspect of this graph is for general patterns. Patterns like a spike everyday between noon and 1PM, or generally high average response times during a part of day. This indicates a problem with a specific application that should be investigated.

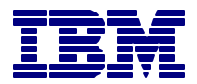

## **Report 3b of 9 – Response Time Distribution (By Module)**

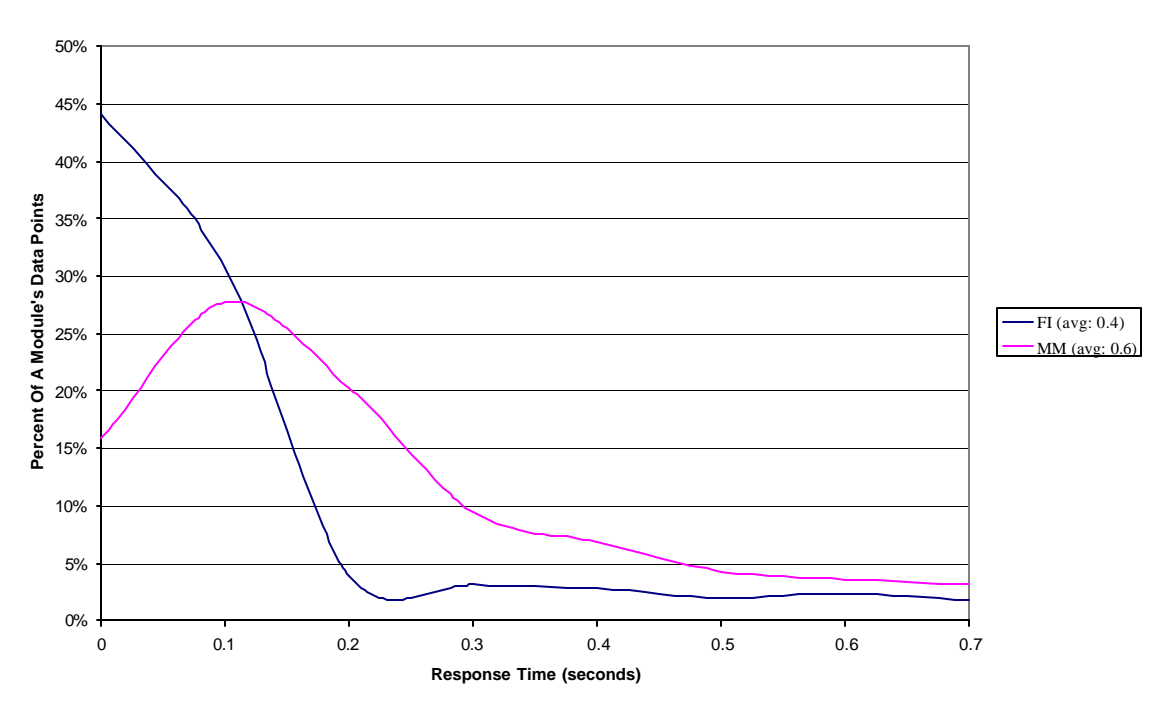

**Response Time Distribution For Highest Active Interactive User Modules (As Observed Between Midnight and Midnight)**

#### *ANALYSIS*

This chart depicts the response time distribution for various modules. It only displays those modules that had at least 10% of the dialogue steps. The time distribution on the xaxis is in tenths of a second and is scaled to include 90% of the total dialogue steps (one data point at 1000 seconds makes the graph rather useless). On the y-axis is the percent of dialogue steps for that module, which were captured for that module in each tenth of a second interval plotted. Note: in the legend is the average response time for that module. As commented before in this document, all it takes is one or two long running dialogue steps to skew an average.

The key in using and understanding this graphic is the curve of the various lines. Ideally, there will be a "hump" for each of these higher used modules at a reasonable response time. If one module is having performance problems, it will generally be obvious in comparison with other modules.

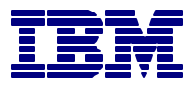

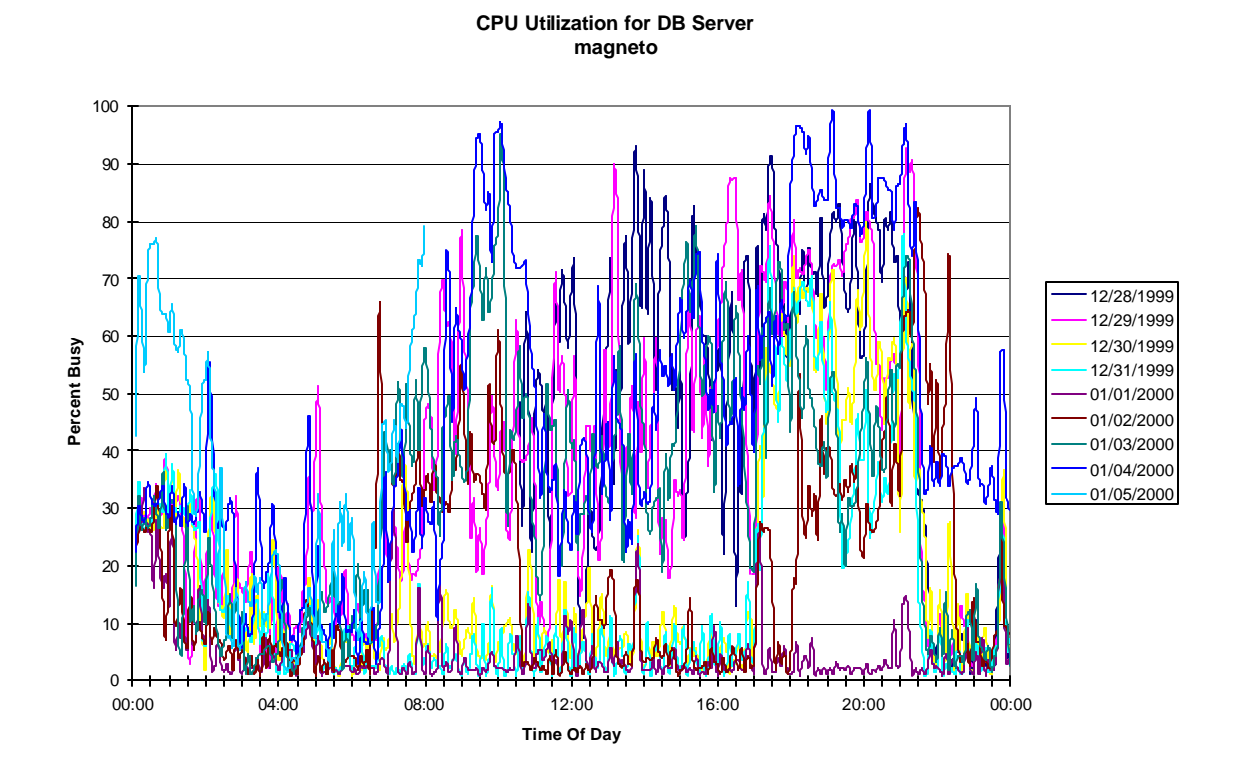

## **Report 4a of 9 - CPU Utilization - Database Server**

#### *ANALYSIS*

This information may not track with what is similar information from CCMS. The reason for potential discrepancies is that this information was captured every minute through the use of standard SAP R/3 RFC and averaged to 5 minute intervals during the day by "Insight", while CPU utilization data provided by SAP R/3's CCMS is only a 10 second average captured on the hour.

This graphic should tend to follow the curve described by "Active Users" unless there is a significant amount of batch or reporting which occurs during the prime interactive shifts.

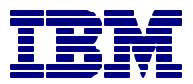

## **Report 4b of 9 - CPU Utilization - All App Servers**

### *ANALYSIS*

Similar to the consumption data on the previous database chart, this data is captured in the same 1 minute intervals and average across 5 minutes. Items of interest are how well balanced is the user workload across various application servers; how well do these curves track with the database load; and how well do these track with active user counts.

An application server that supports batch (or executes very much reporting) will tend to have more variation from the curves displayed by the "Active User (Report 1 of 9)".

It is common for application servers, that are setup with login groups, to not appear as evenly balanced as expected. This result occurs because once a user logs onto an application server, they stay on that server even if the load changes dramatically.

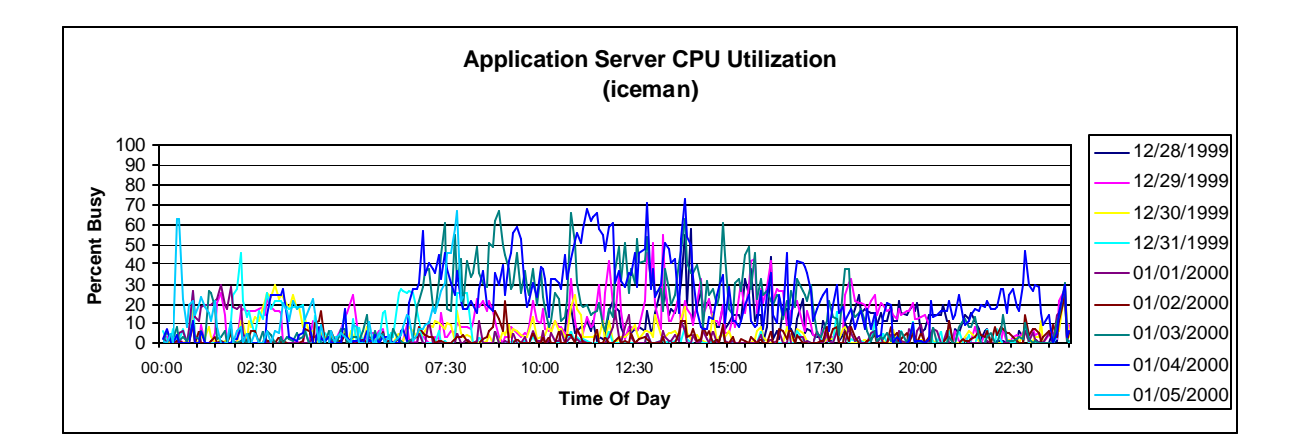

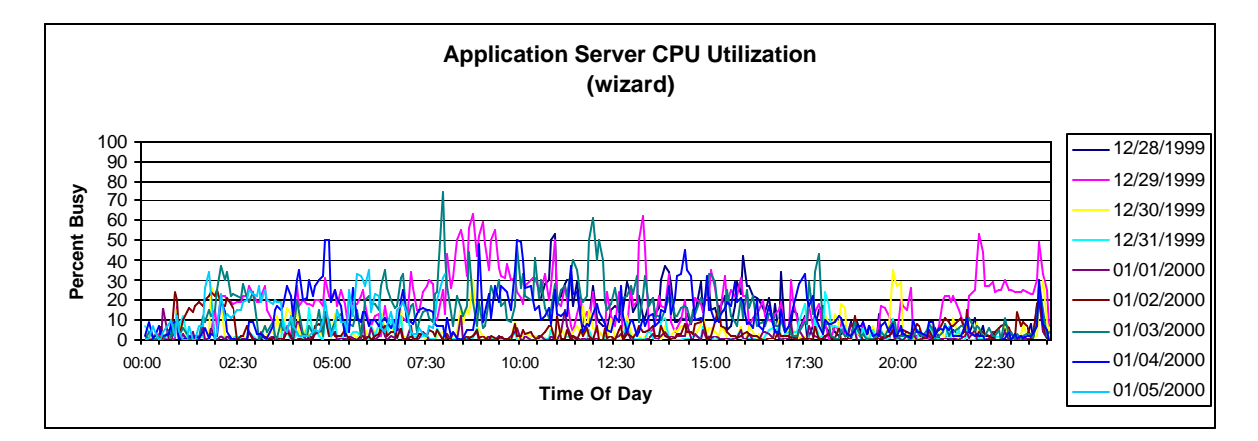

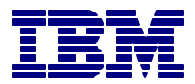

## **Report 4c of 9 – SAP Memory Utilization - All App Servers**

#### *ANALYSIS*

This data is captured in the same 1 minute intervals and average across 5 minutes. Items of interest are how well balanced is the memory usage across various application servers; and how well do these track with active user counts.

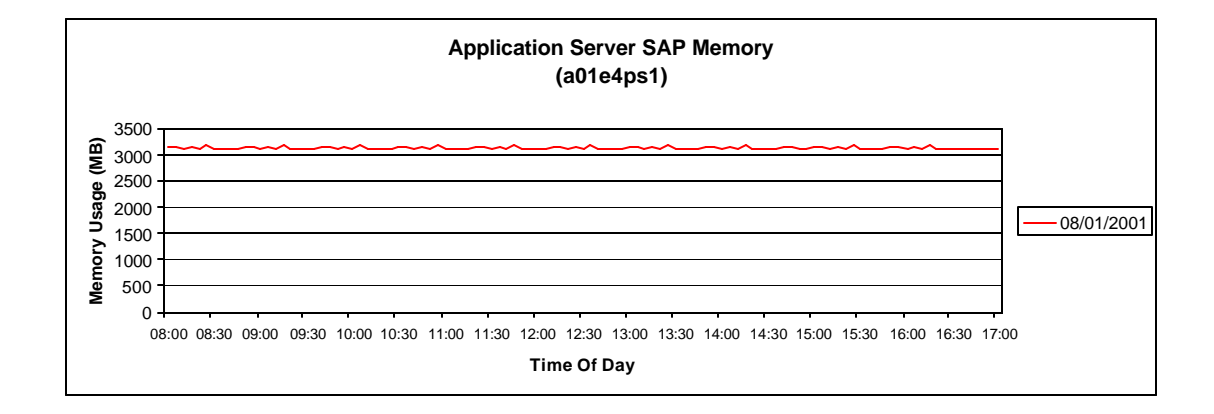

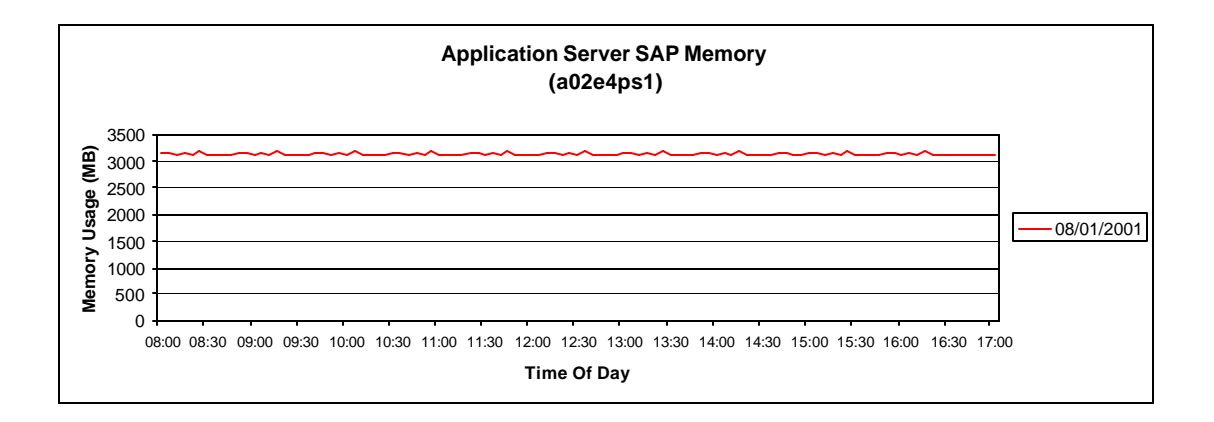

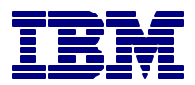

## **Report 5a of 9 - User Distribution (By Module)**

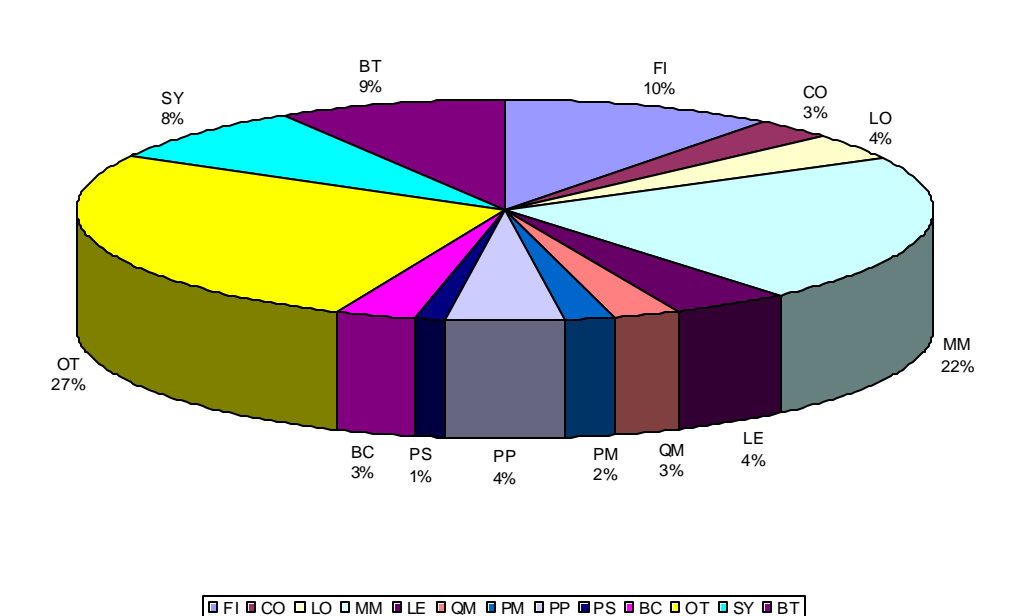

**User Distribution Between Midnight and Midnight (By Module)**

## *ANALYSIS*

This chart is based on observed active users. The assignment of a user to a module is based on the SAP R/3 application hierarchy (as represented in 4.5, which is has inclusive definitions spanning back to 3.0C, but is better defined). The calculation is simple, a user that did 9 SD dialogue steps and 1 FI dialogue step during a 5 minute interval would have 90% (270 seconds) of the interval allocated to SD and 10% (30 seconds) to FI. The times for all periods are added and this chart is created.

Clarification for a couple modules: BC is Basis Component, SY is System work (buffer syncs, spool, etc.), and OT is other (could not be identified). Additionally, the CA (Cross Application) workload is distributed back to the calling module.

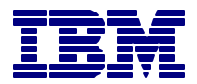

## **Report 5b of 9 - Database Server - CPU Utilization (By Module)**

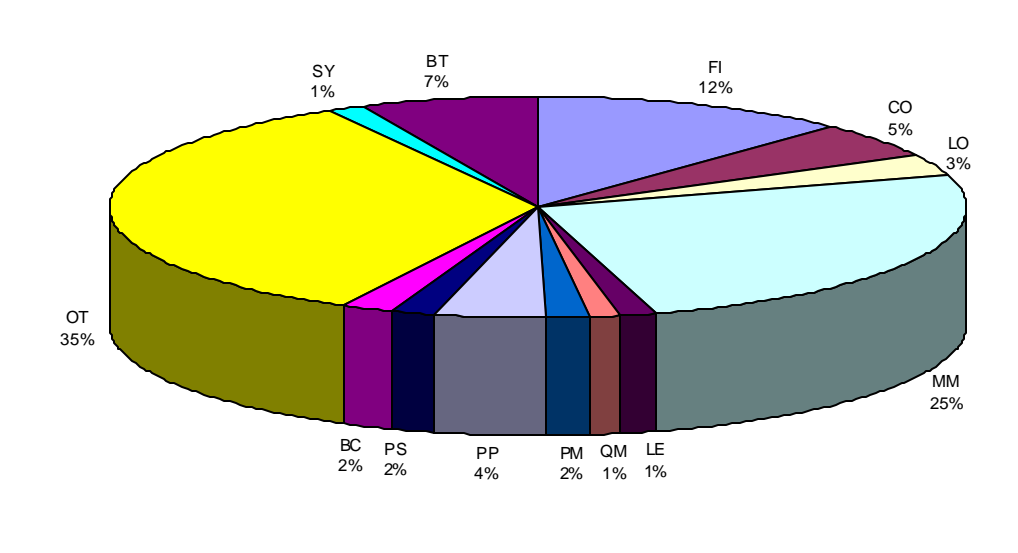

**CPU Consumption On DB Server Between Midnight and Midnight (By Module)**

#### **BFI BCO DLO DMM BLE BOM BPM DPP BPS BBC DOT DSY BBT**

#### *ANALYSIS*

This chart looks at the total amount of CPU capacity consumed on the database server during the monitoring period (again based on the SAP R/3 application hierarchy). Frequently, the ratio's among modules will be different on this chart as compared to the previously displayed user breakouts. The reason for this apparent anomaly is that some modules are more capacity intensive then others.

SAP publishes typical relative consumption between modules. If desired, this information can be acquired through the IBM ERP Competency Center.

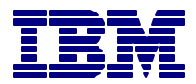

## **Report 5c of 9 - CPU Utilization - All App Servers (By Module)**

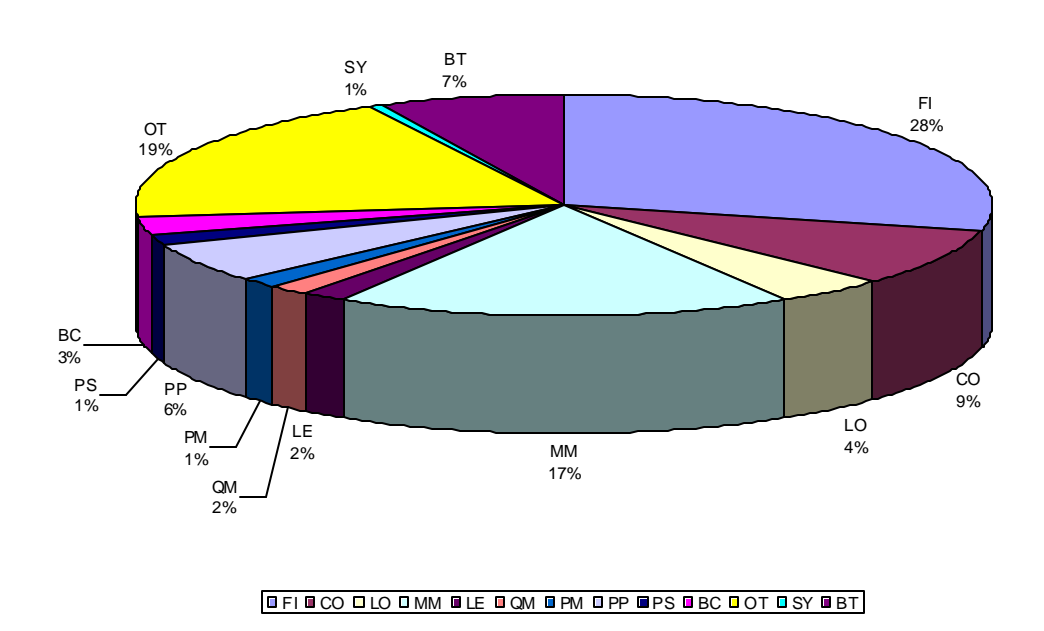

**CPU Consumption Across App Servers Between Midnight and Midnight (By Module)**

#### *ANALYSIS*

This chart looks at the total amount of CPU capacity consumed across all the application servers during the monitoring period. This chart should be compared with the database consumption breakouts (Report 5b of 9). The various wedges should be fairly similar in the size. Where major variance occurs, it is frequently from customer written code or heavy reporting being performed in a module.

Use some care when comparing these two CPU consumption charts (Report 5b  $&$  5c). A big increase in one or two modules will cause all others to reduce (and conversely). This phenomenon is a result of the fact that both charts are done as a percentage of the whole.

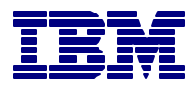

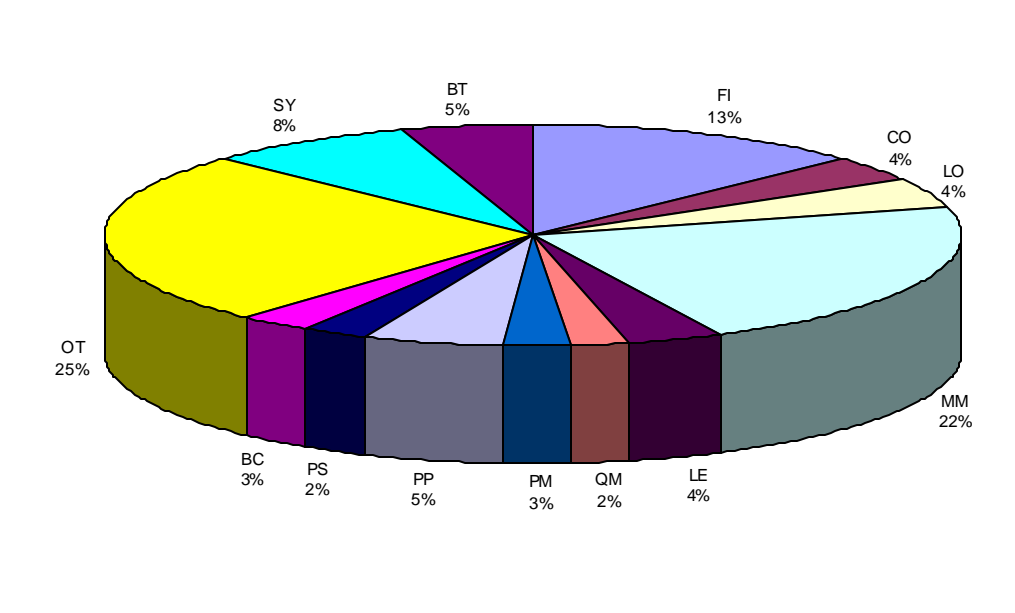

**Dialogue Steps ObservedMidnight and Midnight (By Module)**

**Report 6 of 9 - Dialog Steps Observed (By Module)**

#### **BFI BCO DLO DMM BLE BOM BPM DPP BPS BBC DOT DSY BBT**

#### *ANALYSIS*

This chart should appear relatively similar to the "User Distribution" chart (Report 5a of 9). It represents all the dialogue steps executed during the collection period.

Variance between the "User Breakout" chart and this one can be the result of several things. Some examples: large BDCs being executed; automated collection devices (such as scanners); or the inherent difference in system usage between modules (a CFO closing the books does not generate the same number of GL dialogue steps as does a person on a shipping/receiving dock using the SD module).

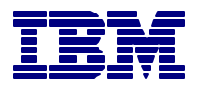

## **Report 7 of 9 - Dialog Steps Observed (By Type)**

**Dialogue Steps Between Midnight and Midnight (By Type)**

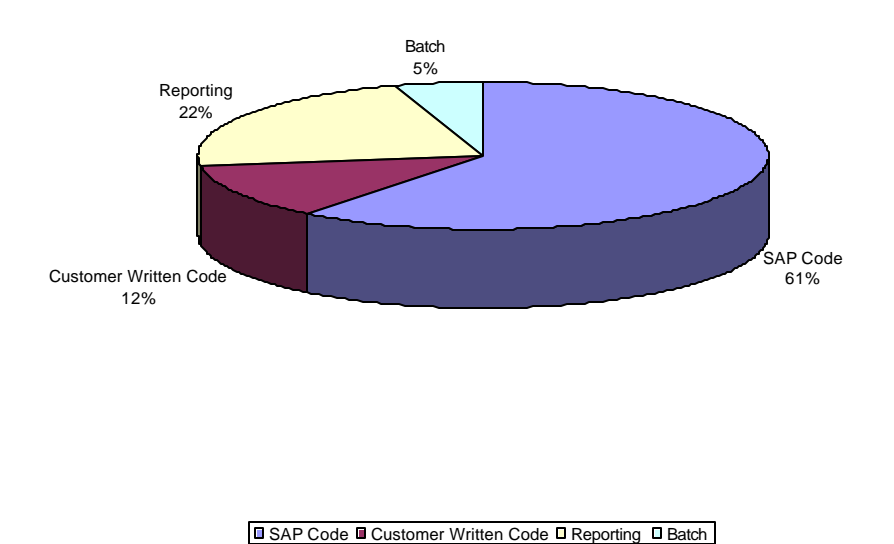

#### *ANALYSIS*

This chart is generated to provide insight into the impact of custom code, reporting, and batch. It portrays the number of dialogue steps executed for each of the four types (not the amount of code that exists). Custom code is that code which was written by the customer (note: custom code executed in batch is represented in the batch wedge). Reporting represents those transactions not run in batch that were generated out of SAP's Report Writer, or from SART (SAP Application Reporting Tree), or that generated over 5,000 bytes of output back over the WAN.

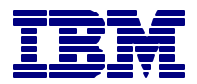

## **Report 8a of 9 - CPU Consumption - Database Server (By Type)**

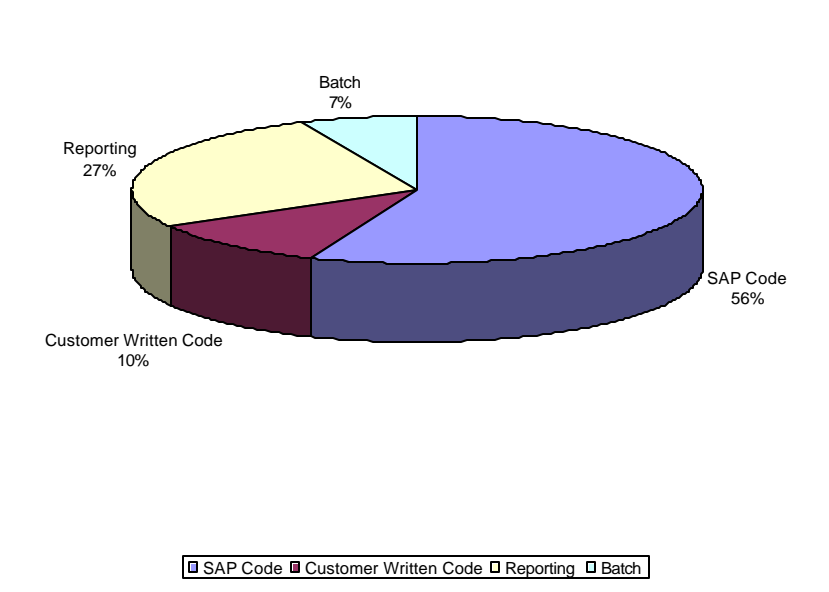

**CPU Consumption On DB Server Between Midnight and Midnight (By Type)**

#### *ANALYSIS*

This chart will hopefully be similar to the previous chart (Report 7 of 9). It represents the CPU consumed by the four types of dialogue steps already discussed. Reporting and batch wedges will typically be somewhat larger as these dialogue steps tend to be longer running and more capacity intensive then typical interactive ones. The more interesting comparison is the change in ratio of custom code to SAP code execution. If the ratio changes dramatically, it may be the result of code that could benefit from a performance review.

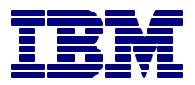

## **Report 8b of 9 - CPU Consumption - All App Servers (By Type)**

**CPU Consumption For App Server CPU Seconds (By Type)**

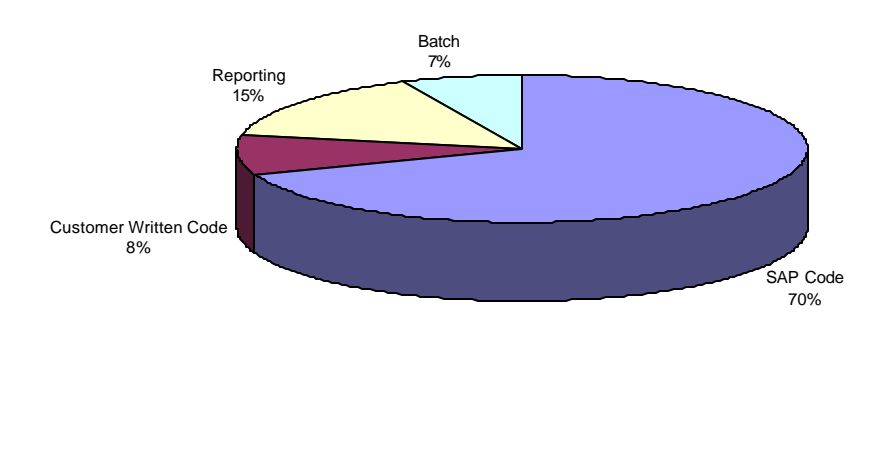

#### **■ SAP Code ■ Customer Written Code ■ Reporting ■ Batch**

#### *ANALYSIS*

This chart is similar to the past two but represents the amount of capacity consumed on all the application servers (Report 8a of 9). As on the database chart, the ratios are key. When the ratio of custom code to SAP code indicates a lower percentage here as compared to the database, it suggests a coding style which is database intensive might exist. This situation may warrant a performance code review and or rewrite (as database capacity consumption is frequently more expensive in terms of many elements – system performance, interactive response time, cost, system management, etc.).

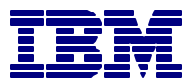

# **Report 9 of 9 – Transaction Data**

Top CPU intensive R/3 transactions per used R/3 module.

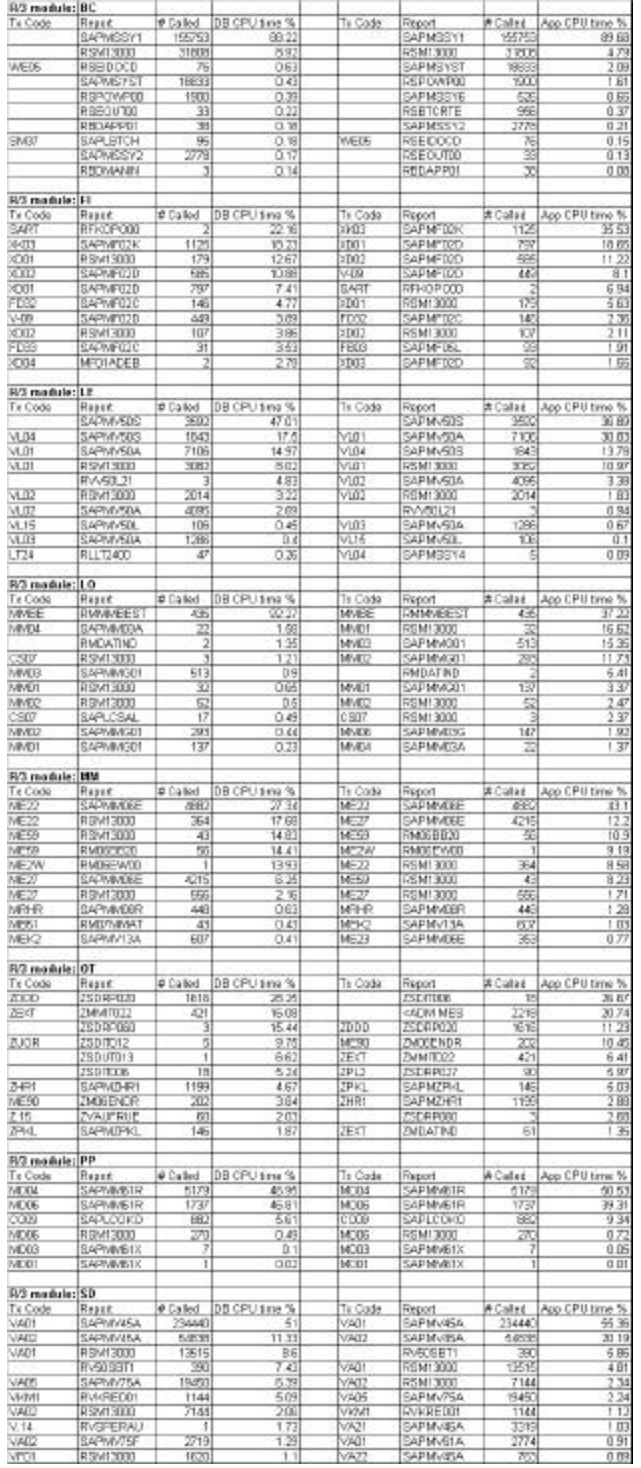

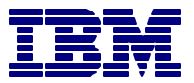

# **END OF INSIGHT REPORT**